# **SWAN adapter**

- [SWAN pre-adapter](#page-0-0)
	- **[Properties](#page-0-1)** 
		- [Notes for users](#page-1-0)
		- <sup>o</sup> [System requirements](#page-2-0)
- [SWAN post-adapter](#page-2-1)
	- **[Properties](#page-2-2)** 
		- [Notes for users](#page-2-3)
		- [System requirements](#page-2-4)
- [GeneralAdapterRun Example Configuration](#page-3-0)
	- **[General](#page-3-1)**
	- [Start-up activities](#page-3-2)
	- [Export activities](#page-3-3)
	- [Execute activities](#page-5-0)
	- <sup>o</sup> [Import activities](#page-5-1)

## <span id="page-0-0"></span>**SWAN pre-adapter**

Model pre-adapter for running SWAN (Simulating WAves Nearshore) model from Delft-FEWS. For information about the SWAN model see<http://www.swan.tudelft.nl/>

Usage: SwanPreAdapter <netcdf run file pathname relative to current working directory>

Class name: nl.deltares.swan.SwanPreAdapter

#### <span id="page-0-1"></span>Properties

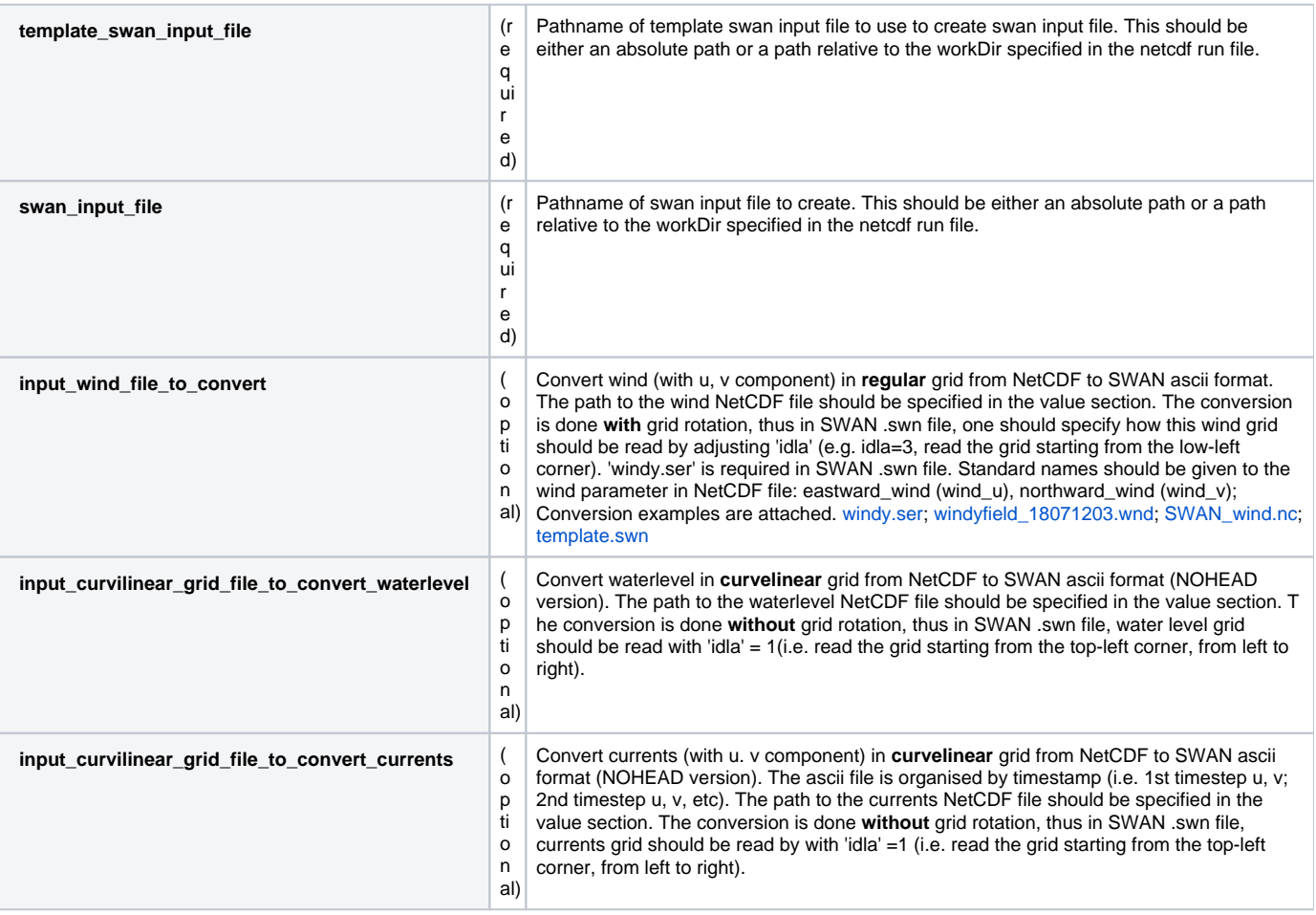

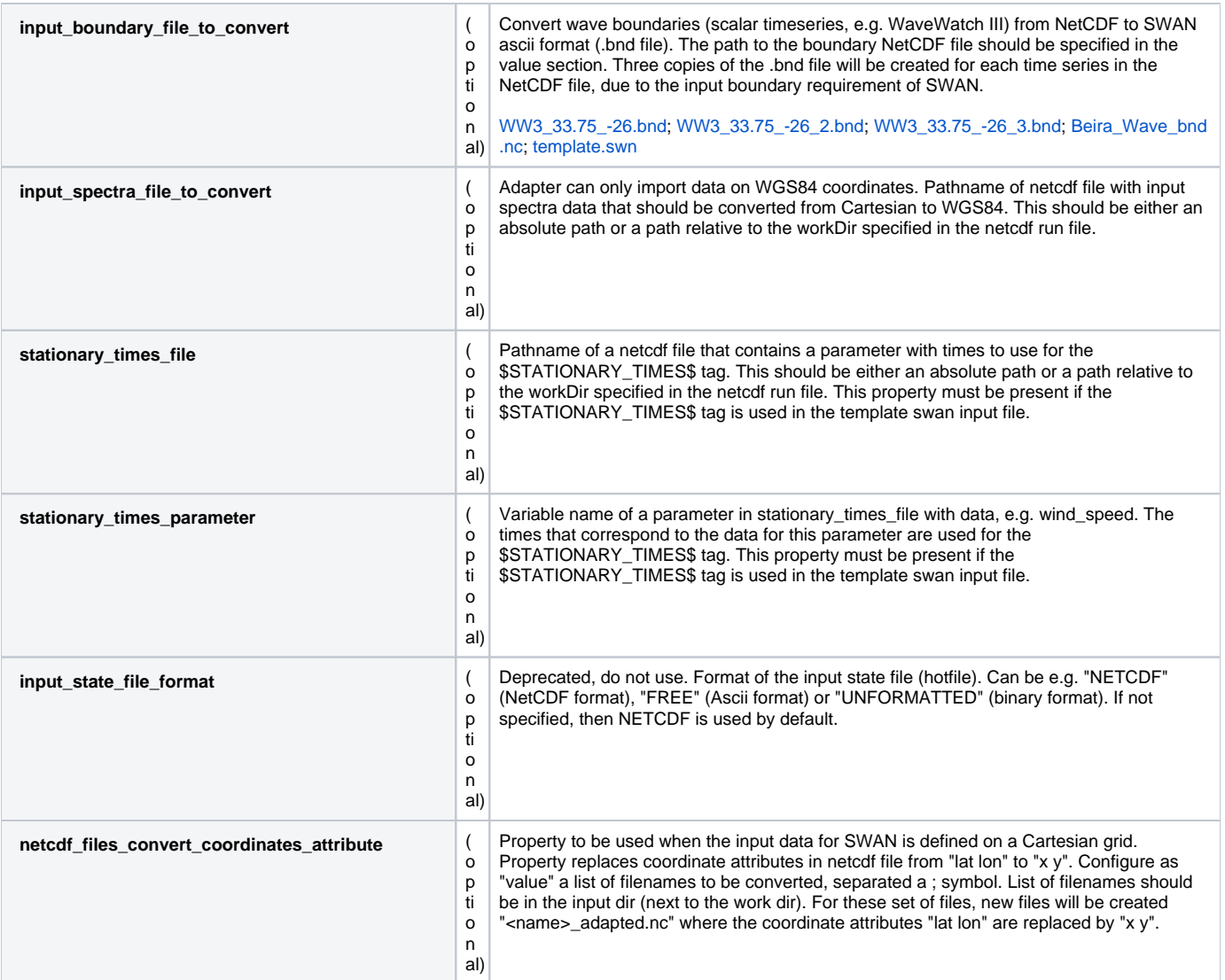

<span id="page-1-0"></span>Notes for users

- For all files that are written by this adapter, if the file to be written already exists, then it will be overwritten.
- This program assumes that the model always runs in time zone GMT.
- This program writes log messages to a log file called swan\_pre\_adapter\_log.txt in the workDir specified in the netcdf run file.
- This program uses the information in the specified netcdf run file as input and uses this information to do the following actions:
	- 1. Convert input spectra time series (optional):
		- a. The netcdf file specified in the property "input\_spectra\_file\_to\_convert" will be converted to a file in SWAN ascii format with the same path and name but different extension (.BND). For example the original file input/spectra.nc is converted to input/spectra. BND. If the property "input\_spectra\_file\_to\_convert" is not specified, then this step does nothing.
		- b. The follow order of boundary locations in the .BND file is important for SWAN. The pre-adapter writes the .BND file according to the locations ID's, sorted alphabetically. It is important to take this into consideration when defining the ID's of the boundary locations. Example: locations with ID's loc\_1, loc\_2, ..., loc\_10, loc\_11, etc. will be sorted in .BND as loc\_1, loc\_10, loc\_11, ... loc\_2. To have it sorted correctly, use loc\_01, loc\_02, ..., loc\_10, loc\_11, etc.

The template SWAN input file specified in the property "template\_swan\_input\_file" will be copied to the file specified in the property "swan\_input\_file". In the copy the following tags will be replaced with the corresponding values:

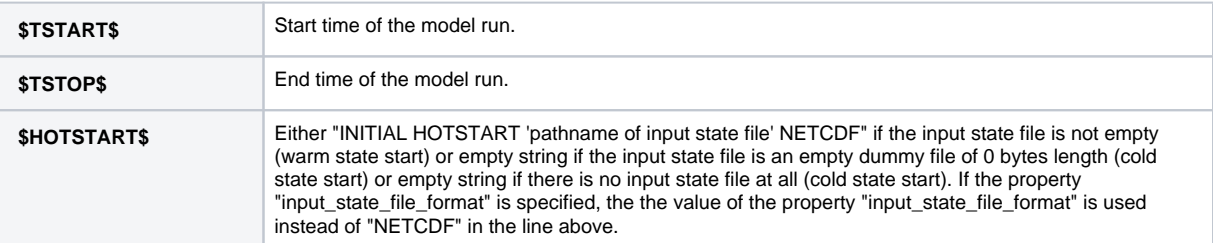

<sup>2.</sup>  Create swan input file:

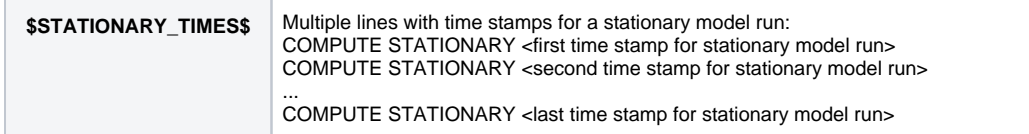

### <span id="page-2-0"></span>System requirements

- This program needs Java version 8 or higher.
- This program needs the following Java libraries:
	- commons-httpclient-3.0.1.jar
	- Delft\_FEWS.jar
	- Delft\_Util.jar
	- $\circ$  log4j-1.2.14.jar
	- $\circ$  netcdf-4.2.jar
	- slf4j-api-1.5.6.jar
	- $\circ$  slf4j-log4j12-1.5.6.jar
	- TimeSeriesImport.jar

## <span id="page-2-1"></span>**SWAN post-adapter**

Model post-adapter for running SWAN (Simulating WAves Nearshore) model from Delft-FEWS. For information about the SWAN model see<http://www.swan.tudelft.nl/>

Usage: SwanPostAdapter <netcdf run file pathname relative to current working directory>

Class name: nl.deltares.swan.SwanPostAdapter

### <span id="page-2-2"></span>**Properties**

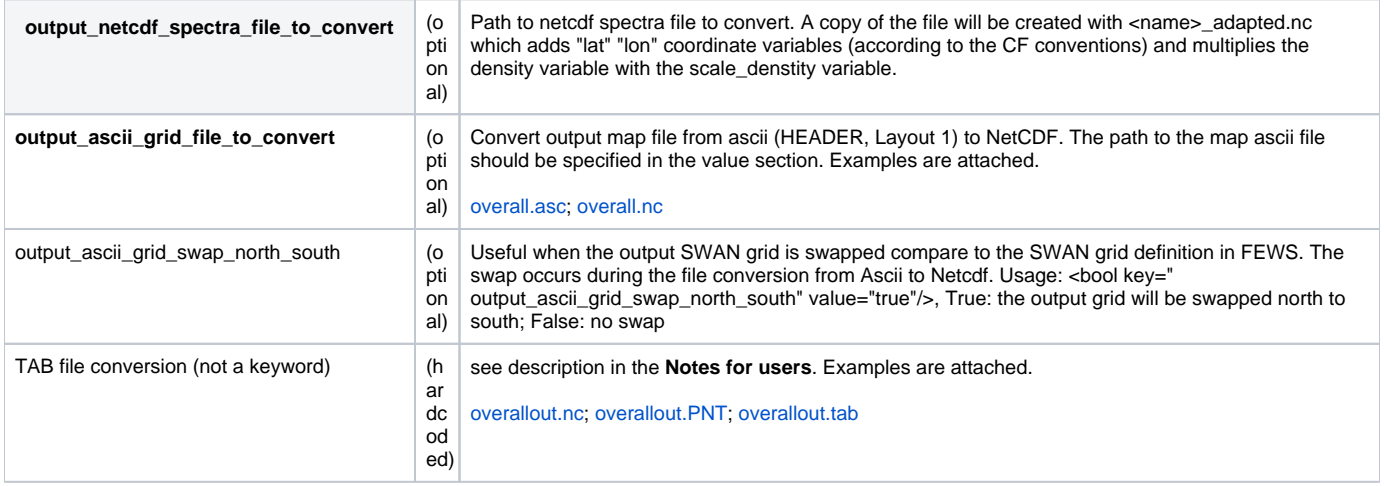

#### <span id="page-2-3"></span>Notes for users

- For all files that are written by this adapter, if the file to be written already exists, then it will be overwritten.
- This program assumes that the model always runs in time zone GMT.
- This program writes log messages to a log file called swan\_post\_adapter\_log.txt in the workDir specified in the netcdf run file.
- This program uses the information in the specified netcdf run file as input and uses this information to do the following actions:
	- 1. Convert output scalar time series:

All .TAB files in the workDir specified in the netcdf run file will be converted to files in netcdf format with the same path and name but different extension (.nc). For this conversion the mapping between coordinates and locationIds from the corresponding .PNT files is used. This program assumes that for a given .TAB file the corresponding .PNT file has the same path and name as the .TAB file, only a different extension. This program assumes that the locations in the .TAB file and in the corresponding .PNT file are in the same order. This program assumes that the last part between double quotes on a given line in a .PNT file is the locationId. This program assumes that the coordinates in a given .TAB file are in degrees in the WGS 1984 coordinate system. If no .TAB files are present in the specified workDir, then this step does nothing.

### <span id="page-2-4"></span>System requirements

- This program needs Java version 8 or higher.  $\bullet$ 
	- This program needs the following Java libraries:
		- commons-httpclient-3.0.1.jar
		- Delft\_FEWS.jar
		- Delft\_Util.jar
		- $\circ$  log4j-1.2.14.jar
		- netcdf-4.2.jar
		- $\circ$  slf4j-api-1.5.6.jar
- $\circ$  slf4j-log4j12-1.5.6.jar
- TimeSeriesImport.jar

# <span id="page-3-0"></span>**GeneralAdapterRun Example Configuration**

The following gives an example of how to set up the GeneralAdapterRun file for SWAN in FEWS using the SWAN model pre and post-adapters. The GeneralAdapterRun file follows the general structure as described here.

### <span id="page-3-1"></span>General

In this section general information regarding the module such as version number, file directories, missing values, and time zone information can be specified.

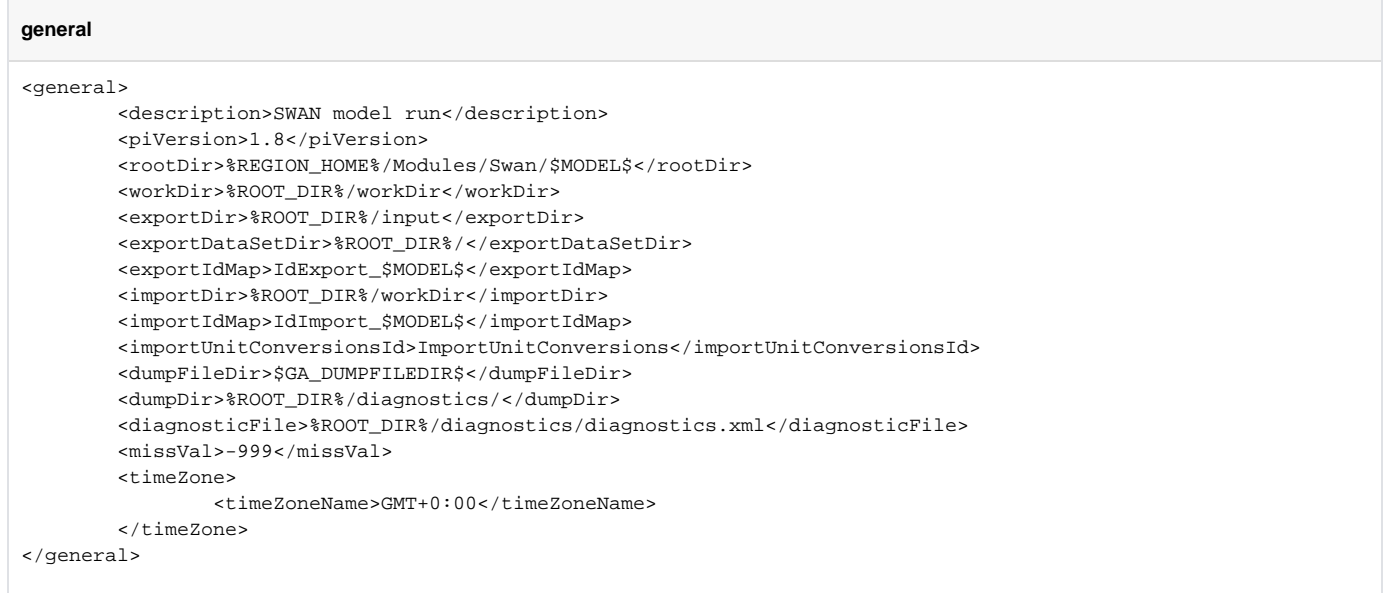

### <span id="page-3-2"></span>Start-up activities

It may be useful to clear the model working directory of any previous runs before starting a new run.

```
startUpActivities
                  <startUpActivities>
                           <purgeActivity>
                                   <filter>%ROOT_DIR%/workDir/*</filter>
                           </purgeActivity>
                  </startUpActivities>
```
### <span id="page-3-3"></span>Export activities

In this section the data to be exported from FEWS as input to the module is specified. Data to export to SWAN generally includes:

- Model state
- Model data set
- Input data (i.e. wind, water levels, wave spectra)
- Run file

The run file contains information regarding the input file names, start and stop times, and time step. Additional properties can be passed using the run file as listed above under Properties.

#### **exportActivities**

<exportActivities>

 <exportStateActivity> <moduleInstanceId>\$MODULE\_INSTANCE\_ID\$</moduleInstanceId> <stateExportDir>%ROOT\_DIR%/stateInput</stateExportDir> <stateSelection> <warmState>

```
 <stateSearchPeriod unit="hour" start="-1" end="0"/>
                                          </warmState>
                                  </stateSelection>
                          </exportStateActivity>
                          <exportDataSetActivity>
                                  <moduleInstanceId>Swan_$MODEL$_$METEO$</moduleInstanceId>
                          </exportDataSetActivity>
                          <exportNetcdfActivity>
                                  <exportFile>waterlevel.nc</exportFile>
                                  <timeSeriesSets>
                                          <timeSeriesSet>
                                                  <moduleInstanceId>D3D_flow_dcsm5_hirlam72_hc</moduleInstanceId>
                                                   <valueType>grid</valueType>
                                                   <parameterId>H.simulated</parameterId>
                                                   <locationId>dcsm5</locationId>
                                                  <timeSeriesType>simulated historical</timeSeriesType>
                                                   <timeStep unit="hour"/>
                                                  <relativeViewPeriod unit="hour" start="-1" startOverrulable="
true" end="0"/>
                                                  <readWriteMode>read only</readWriteMode>
                                                   <synchLevel>2</synchLevel>
                                          </timeSeriesSet>
                                  </timeSeriesSets>
                          </exportNetcdfActivity>
                          <exportNetcdfActivity>
                                  <exportFile>$METEO$.nc</exportFile>
                                  <timeSeriesSets>
                                          <timeSeriesSet>
                                                  <moduleInstanceId>Import_$METEO$</moduleInstanceId>
                                                   <valueType>grid</valueType>
                                                   <parameterId>Wind.u.simulated</parameterId>
                                                   <locationId>$METEO$_regular</locationId>
                                                   <timeSeriesType>external historical</timeSeriesType>
                                                   <timeStep unit="hour" multiplier="1"/>
                                                   <relativeViewPeriod unit="hour" start="-1" startOverrulable="
true" end="0"/>
                                                   <readWriteMode>read only</readWriteMode>
                                          </timeSeriesSet>
                                          <timeSeriesSet>
                                                   <moduleInstanceId>Import_$METEO$</moduleInstanceId>
                                                   <valueType>grid</valueType>
                                                   <parameterId>Wind.v.simulated</parameterId>
                                                   <locationId>$METEO$_regular</locationId>
                                                   <timeSeriesType>external historical</timeSeriesType>
                                                   <timeStep unit="hour" multiplier="1"/>
                                                   <relativeViewPeriod unit="hour" start="-1" startOverrulable="
true" end="0"/>
                                                   <readWriteMode>read only</readWriteMode>
                                          </timeSeriesSet>
                                  </timeSeriesSets>
                          </exportNetcdfActivity>
                          <exportNetcdfActivity>
                                  <exportFile>ecmwf_spectra.nc</exportFile>
                                  <timeSeriesSets>
                                          <timeSeriesSet>
                                                   <moduleInstanceId>Import_ecmwf_spectra</moduleInstanceId>
                                                   <valueType>scalar</valueType>
                                                   <parameterId>Wave.variancedensity2D.simulated</parameterId>
                                                   <domainParameterId>f</domainParameterId>
                                                   <domainParameterId>dir</domainParameterId>
                                                  <locationSetId>ecmwf_spectra.locations</locationSetId>
                                                  <timeSeriesType>external historical</timeSeriesType>
                                                   <timeStep unit="hour" multiplier="6"/>
                                                  <relativeViewPeriod unit="hour" end="0"/>
                                                   <readWriteMode>read only</readWriteMode>
                                          </timeSeriesSet>
                                  </timeSeriesSets>
                          </exportNetcdfActivity>
                          <exportNetcdfRunFileActivity>
                                  <description>This run file is passed as argument to SwanPreAdapter</description>
                                  <exportFile>%WORK_DIR%\run_info.nc</exportFile>
```

```
 <properties>
                                          <string key="input_spectra_file_to_convert" value="..
\input\ecmwf_spectra.nc"/>
                                          <string key="template_swan_input_file" value="..\template\template.swn"
/>
                                          <string key="swan_input_file" value="INPUT"/>
                                  </properties>
                          </exportNetcdfRunFileActivity>
                 </exportActivities>
```
### <span id="page-5-0"></span>Execute activities

This section calls the SWAN pre and post-adapters as well as the SWAN executable. Note: the run file must be passed as an argument to the SWAN pre and post-adapters.

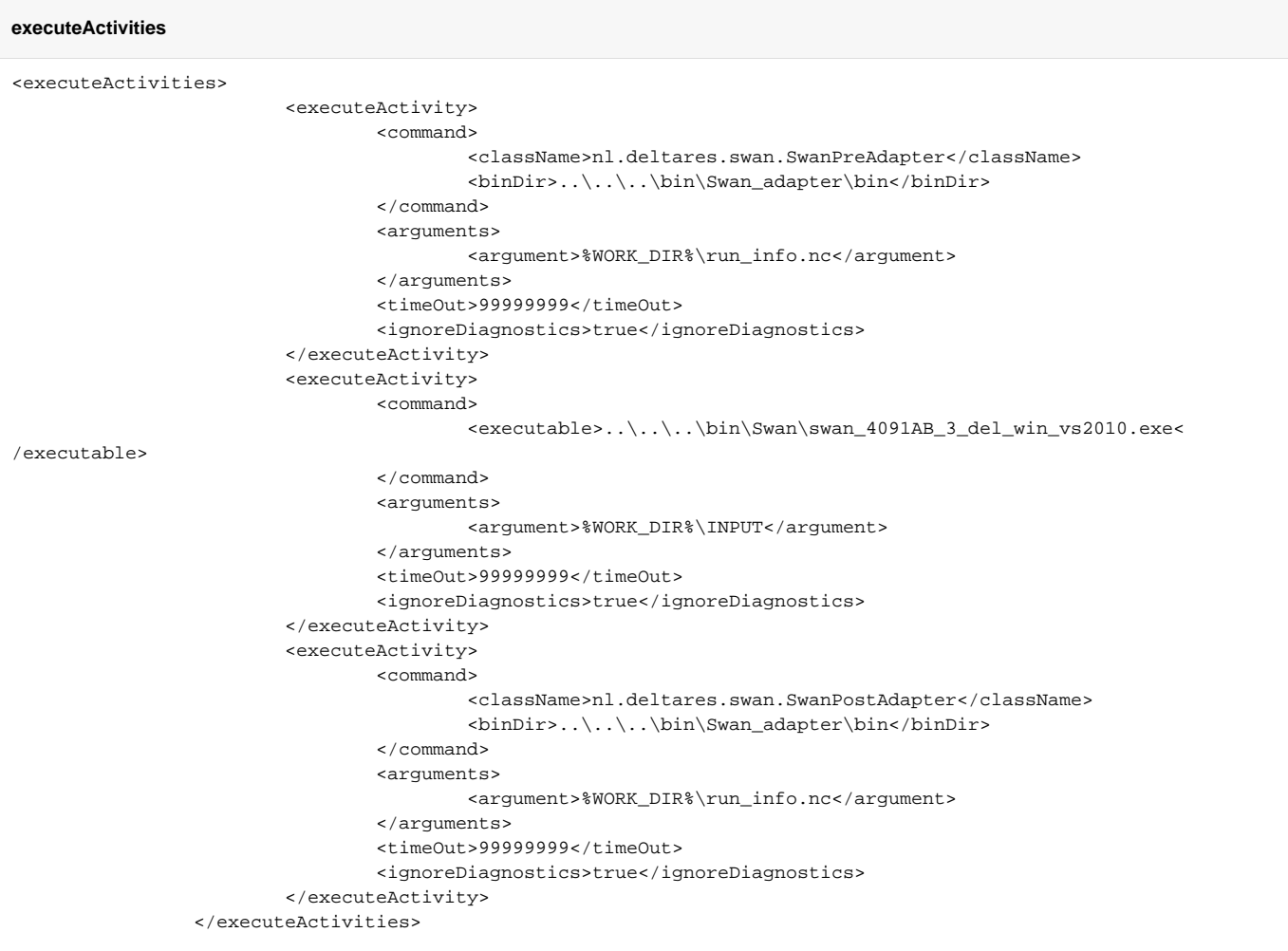

### <span id="page-5-1"></span>Import activities

In this section the data to be imported into FEWS as output from the module is specified. Data to import from SWAN generally includes:

- Model state
- Output data (i.e. wind, water levels, wave spectra)

```
importActivities
```
<importActivities>

 <importStateActivity> <stateFile> <importFile>%ROOT\_DIR%/workDir/swan-state.nc</importFile> <relativeExportFile>swan-restart.nc</relativeExportFile>

```
 </stateFile>
         <expiryTime unit="day" multiplier="3"/>
 </importStateActivity>
 <importPiNetcdfActivity>
         <importFile>..\output\SPEC2D_P1.nc</importFile>
         <timeSeriesSets>
                 <timeSeriesSet>
                          <moduleInstanceId>$MODULE_INSTANCE_ID$</moduleInstanceId>
                         <valueType>spectrum</valueType>
                         <parameterId>Wave.variancedensity2D.simulated</parameterId>
                          <domainParameterId>f</domainParameterId>
                          <domainParameterId>dir</domainParameterId>
                          <locationSetId>$MODEL$.locations</locationSetId>
                          <timeSeriesType>simulated historical</timeSeriesType>
                          <timeStep unit="hour"/>
                         <readWriteMode>add originals</readWriteMode>
                         <synchLevel>2</synchLevel>
                         <expiryTime unit="week" multiplier="1"/>
                 </timeSeriesSet>
         </timeSeriesSets>
 </importPiNetcdfActivity>
 <importPiNetcdfActivity>
         <importFile>POINTS.nc</importFile>
         <timeSeriesSets>
                 <timeSeriesSet>
                         <moduleInstanceId>$MODULE_INSTANCE_ID$</moduleInstanceId>
                          <valueType>scalar</valueType>
                         <parameterId>Wave.hm0.simulated</parameterId>
                         <locationSetId>$MODEL$.locations</locationSetId>
                         <timeSeriesType>simulated historical</timeSeriesType>
                         <timeStep unit="minute" multiplier="60"/>
                         <readWriteMode>add originals</readWriteMode>
                          <synchLevel>0</synchLevel>
                          <expiryTime unit="week" multiplier="1"/>
                 </timeSeriesSet>
                 <timeSeriesSet>
                         <moduleInstanceId>$MODULE_INSTANCE_ID$</moduleInstanceId>
                         <valueType>scalar</valueType>
                          <parameterId>Wave.he10.simulated</parameterId>
                          <locationSetId>$MODEL$.locations</locationSetId>
                         <timeSeriesType>simulated historical</timeSeriesType>
                         <timeStep unit="minute" multiplier="60"/>
                        <readWriteMode>add originals</readWriteMode>
                         <synchLevel>0</synchLevel>
                         <expiryTime unit="week" multiplier="1"/>
                 </timeSeriesSet>
                 <timeSeriesSet>
                         <moduleInstanceId>$MODULE_INSTANCE_ID$</moduleInstanceId>
                         <valueType>scalar</valueType>
                         <parameterId>Wave.period.Tm-1.0.simulated</parameterId>
                         <locationSetId>$MODEL$.locations</locationSetId>
                         <timeSeriesType>simulated historical</timeSeriesType>
                          <timeStep unit="minute" multiplier="60"/>
                          <readWriteMode>add originals</readWriteMode>
                         <synchLevel>0</synchLevel>
                         <expiryTime unit="week" multiplier="1"/>
                 </timeSeriesSet>
                 <timeSeriesSet>
                          <moduleInstanceId>$MODULE_INSTANCE_ID$</moduleInstanceId>
                          <valueType>scalar</valueType>
                         <parameterId>Wave.dir.E10.simulated</parameterId>
                         <locationSetId>$MODEL$.locations</locationSetId>
                         <timeSeriesType>simulated historical</timeSeriesType>
                         <timeStep unit="minute" multiplier="60"/>
                          <readWriteMode>add originals</readWriteMode>
                          <synchLevel>0</synchLevel>
                         <expiryTime unit="week" multiplier="1"/>
                 </timeSeriesSet>
                 <timeSeriesSet>
                         <moduleInstanceId>$MODULE_INSTANCE_ID$</moduleInstanceId>
                         <valueType>scalar</valueType>
```

```
 <locationSetId>$MODEL$.locations</locationSetId>
                          <timeSeriesType>simulated historical</timeSeriesType>
                          <timeStep unit="minute" multiplier="60"/>
                        <readWriteMode>add originals</readWriteMode>
                         <synchLevel>0</synchLevel>
                          <expiryTime unit="week" multiplier="1"/>
                 </timeSeriesSet>
                 <timeSeriesSet>
                         <moduleInstanceId>$MODULE_INSTANCE_ID$</moduleInstanceId>
                         <valueType>scalar</valueType>
                         <parameterId>Wave.period.Tps.simulated</parameterId>
                          <locationSetId>$MODEL$.locations</locationSetId>
                          <timeSeriesType>simulated historical</timeSeriesType>
                          <timeStep unit="minute" multiplier="60"/>
                         <readWriteMode>add originals</readWriteMode>
                         <synchLevel>0</synchLevel>
                         <expiryTime unit="week" multiplier="1"/>
                 </timeSeriesSet>
                 <timeSeriesSet>
                          <moduleInstanceId>$MODULE_INSTANCE_ID$</moduleInstanceId>
                         <valueType>scalar</valueType>
                         <parameterId>H.simulated</parameterId>
                         <locationSetId>$MODEL$.locations</locationSetId>
                         <timeSeriesType>simulated historical</timeSeriesType>
                         <timeStep unit="minute" multiplier="60"/>
                          <readWriteMode>add originals</readWriteMode>
                          <synchLevel>0</synchLevel>
                         <expiryTime unit="week" multiplier="1"/>
                 </timeSeriesSet>
         </timeSeriesSets>
 </importPiNetcdfActivity>
 <importPiNetcdfActivity>
         <importFile>..\output\swan2D.nc</importFile>
         <timeSeriesSets>
                 <timeSeriesSet>
                         <moduleInstanceId>$MODULE_INSTANCE_ID$</moduleInstanceId>
                         <valueType>grid</valueType>
                         <parameterId>Wave.hm0.simulated</parameterId>
                          <locationId>$MODEL$</locationId>
                         <timeSeriesType>simulated historical</timeSeriesType>
                         <timeStep unit="minute" multiplier="60"/>
                        <readWriteMode>add originals</readWriteMode>
                         <synchLevel>2</synchLevel>
                         <expiryTime unit="hour" multiplier="24"/>
                 </timeSeriesSet>
                 <timeSeriesSet>
                         <moduleInstanceId>$MODULE_INSTANCE_ID$</moduleInstanceId>
                         <valueType>grid</valueType>
                         <parameterId>Wave.he10.simulated</parameterId>
                         <locationId>$MODEL$</locationId>
                         <timeSeriesType>simulated historical</timeSeriesType>
                          <timeStep unit="minute" multiplier="60"/>
                          <readWriteMode>add originals</readWriteMode>
                         <synchLevel>2</synchLevel>
                         <expiryTime unit="hour" multiplier="24"/>
                 </timeSeriesSet>
                 <timeSeriesSet>
                          <moduleInstanceId>$MODULE_INSTANCE_ID$</moduleInstanceId>
                          <valueType>grid</valueType>
                         <parameterId>Wave.period.Tm-1.0.simulated</parameterId>
                         <locationId>$MODEL$</locationId>
                         <timeSeriesType>simulated historical</timeSeriesType>
                         <timeStep unit="minute" multiplier="60"/>
                          <readWriteMode>add originals</readWriteMode>
                          <synchLevel>2</synchLevel>
                         <expiryTime unit="hour" multiplier="24"/>
                 </timeSeriesSet>
                 <timeSeriesSet>
                         <moduleInstanceId>$MODULE_INSTANCE_ID$</moduleInstanceId>
                         <valueType>grid</valueType>
```
<parameterId>Wave.s0bh.simulated</parameterId>

```
 <parameterId>Wave.period.Tps.simulated</parameterId>
                                  <locationId>$MODEL$</locationId>
                                  <timeSeriesType>simulated historical</timeSeriesType>
                                  <timeStep unit="minute" multiplier="60"/>
                                 <readWriteMode>add originals</readWriteMode>
                                  <synchLevel>2</synchLevel>
                                  <expiryTime unit="hour" multiplier="24"/>
                          </timeSeriesSet>
                         <timeSeriesSet>
                                 <moduleInstanceId>$MODULE_INSTANCE_ID$</moduleInstanceId>
                                  <valueType>grid</valueType>
                                  <parameterId>Wave.th0.simulated</parameterId>
                                  <locationId>$MODEL$</locationId>
                                  <timeSeriesType>simulated historical</timeSeriesType>
                                  <timeStep unit="minute" multiplier="60"/>
                                  <readWriteMode>add originals</readWriteMode>
                                  <synchLevel>2</synchLevel>
                                  <expiryTime unit="hour" multiplier="24"/>
                         </timeSeriesSet>
                          <timeSeriesSet>
                                  <moduleInstanceId>$MODULE_INSTANCE_ID$</moduleInstanceId>
                                  <valueType>grid</valueType>
                                  <parameterId>Wave.s0bh.simulated</parameterId>
                                  <locationId>$MODEL$</locationId>
                                  <timeSeriesType>simulated historical</timeSeriesType>
                                  <timeStep unit="minute" multiplier="60"/>
                                 <readWriteMode>add originals</readWriteMode>
                                  <synchLevel>2</synchLevel>
                                  <expiryTime unit="hour" multiplier="24"/>
                          </timeSeriesSet>
                         <timeSeriesSet>
                                  <moduleInstanceId>$MODULE_INSTANCE_ID$</moduleInstanceId>
                                  <valueType>grid</valueType>
                                  <parameterId>H.simulated</parameterId>
                                  <locationId>$MODEL$</locationId>
                                  <timeSeriesType>simulated historical</timeSeriesType>
                                  <timeStep unit="minute" multiplier="60"/>
                                  <readWriteMode>add originals</readWriteMode>
                                  <synchLevel>2</synchLevel>
                                  <expiryTime unit="hour" multiplier="24"/>
                         </timeSeriesSet>
                 </timeSeriesSets>
         </importPiNetcdfActivity>
 </importActivities>
```